# **KXFL3 INSTALLATION MANUAL ERRATA**

Rev. A2-3, August 30, 2013

## **MAKE THESE CHANGES TO YOUR MANUAL BEFORE BEGINNING ASSEMBLY**

#### **1. Page 1, Introduction, second paragraph, replace it with the following:**

If your KXFL3 was supplied with either a factory assembled KX3 or a kit KX3, it was calibrated at the factory. All you need to do is install it as described below and enable the module as described in your KX3 owner's manual. If you obtained your KXFL3 module separately or are moving it to another KX3, you must calibrate it as described on page 4 for optimum performance.

- **2. Page 2, Setup and Operation:** Change the second bullet to read as follows:
	- Turn to page 4 to calibrate the KXFL3 if you purchased it separately from the KX3 or are installing the KXFL3 in a different KX3. KXFL3 modules shipped with either a factory assembled KX3 or a kit KX3 have been factory calibrated.

#### **3. Page 4, add between the third and fourth checkbox steps:**

When installing the KXFL3 board in the next step, note that the KXFL3 connector has 9 pins while the connector in the KX3 has openings for 12 pins. The three terminals shown are not used by the KXFL3 board.

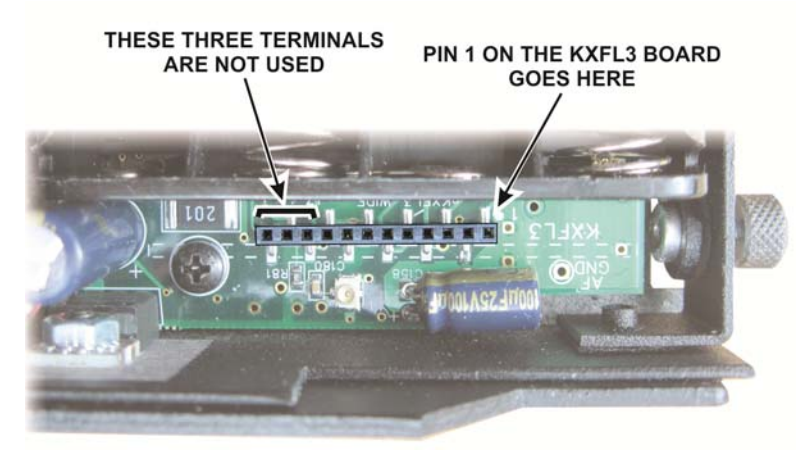

#### **4. Page 4, replace the step after Figure 1 with the following:**

You must enable the KXFL3 before it can be used. Replace the batteries (if used), close the KX3, apply power if needed and enter the menu. Set RX FIL to NOR and turn the KX3 off for at least 5 seconds then turn it back on. Now calibrate the KXFL3 as described in the next section.

#### **5. Page 9, Third Checkbox Step under Nulling the Opposite Sideband Signal, add the following:**

Write down the number displayed in case you want to return to the original settings.

#### **6. Page 9, Fifth Checkbox Step under Nulling the Opposite Sideband Signal, add the following:**

Write down the number displayed in case you want to return to the original settings.

(Continued on next page)

### **7. Page 10, add before the last step on the page:**

 $\Box$  Hold  $\Diamond$  PWR and set the RF output power to the desired level as shown on the display. Tap  $\Diamond$  PWR again to exit.